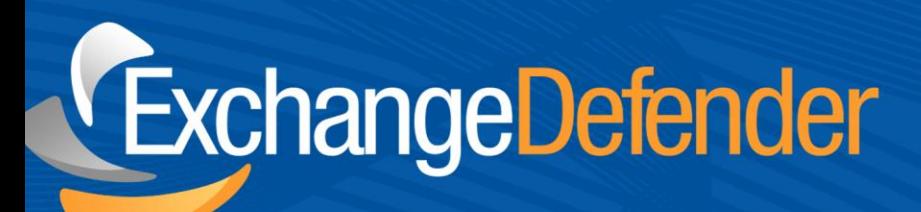

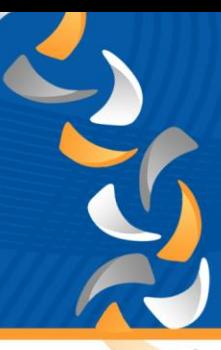

## Exchange Essentials Outlook 2013 Configuration:

Exchange Essentials is configured on Exchange 2013 Server which requires the setup of an auto discover record. Before attempting to setup Outlook, log into your clients DNS control panel and create a CNAME record with the hostname "autodiscover" autodiscover.scrooge.exchangedefender.com. Before you start with Outlook please check that your DNS records have propagated:

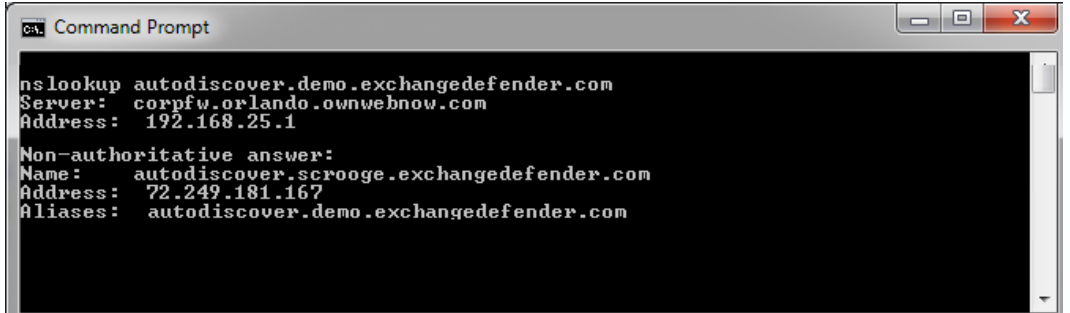

1. Open the Control Panel and Double click on the Mail icon

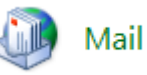

2. Click on the **Show Profiles**. In order to minimize data loss we recommend creating a new profile for your Own Web Now Exchange Essentials mailbox

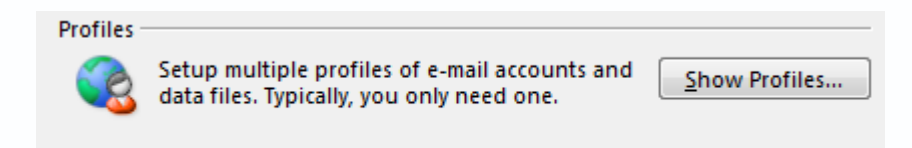

3. Click **Add** to create a new profile

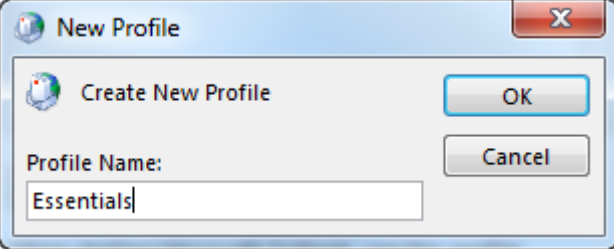

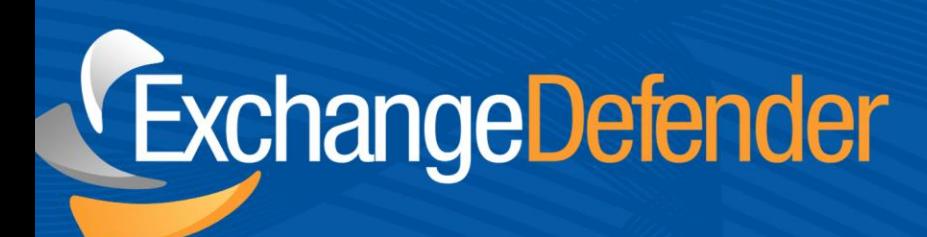

4. Type the user's full name, email address, mailbox password and click **Next**. **Note:** This will attempt to locate the auto discover record created earlier.

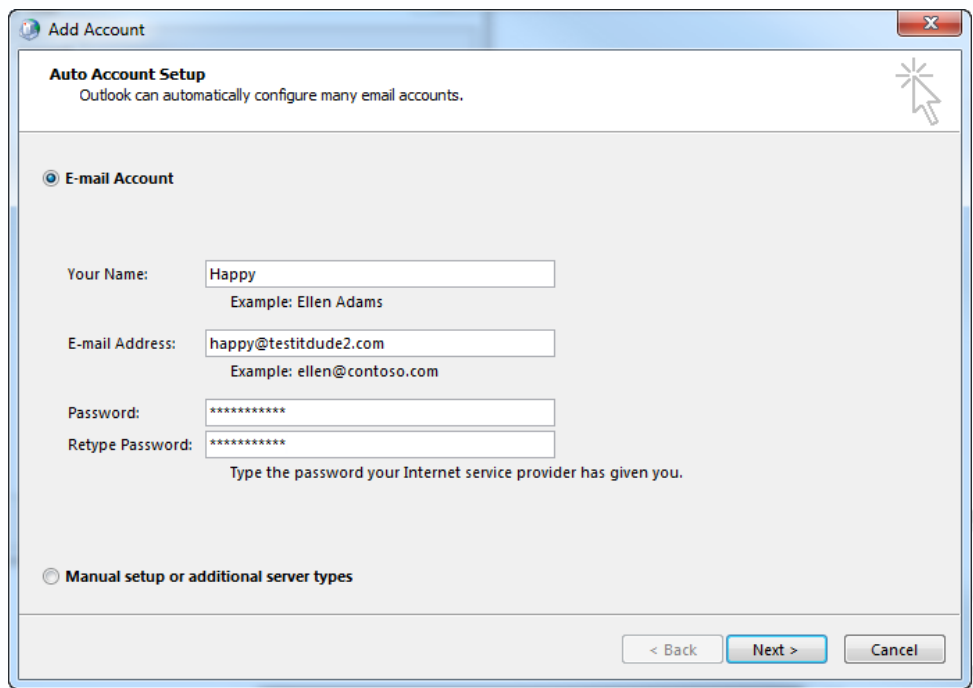

5. Outlook will begin to search for the Auto Discover record

# ExchangeDefender

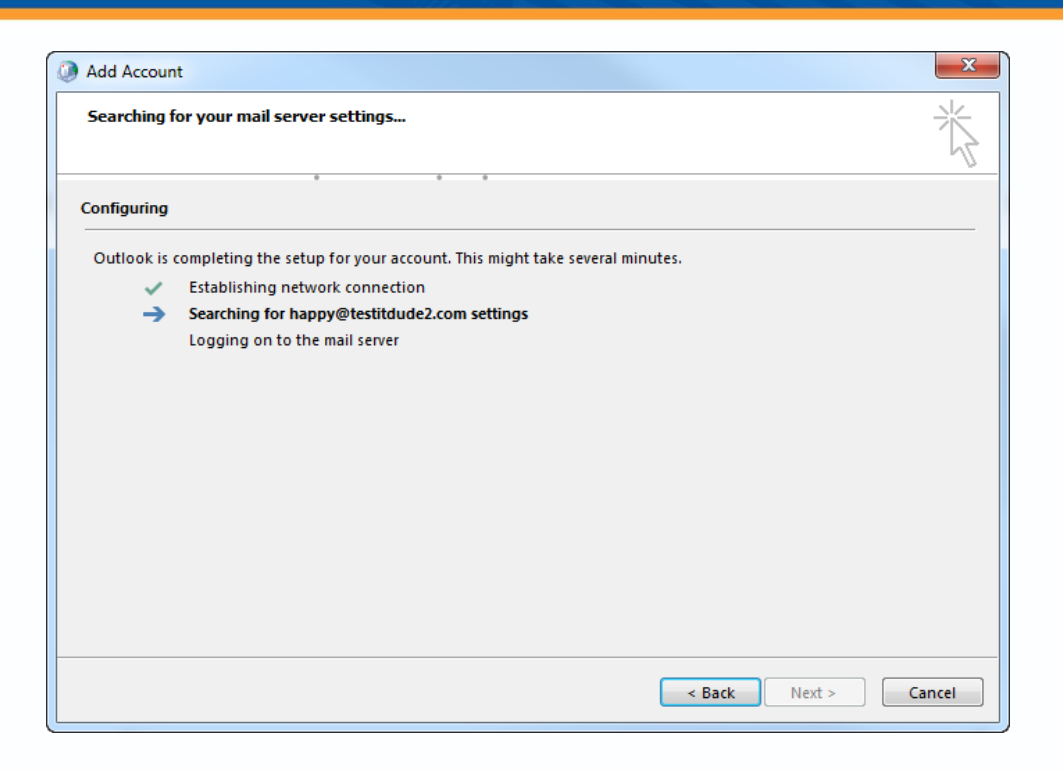

6. Outlook should prompt for user Authentication; Fill in the SMTP address for the username and the mailbox password

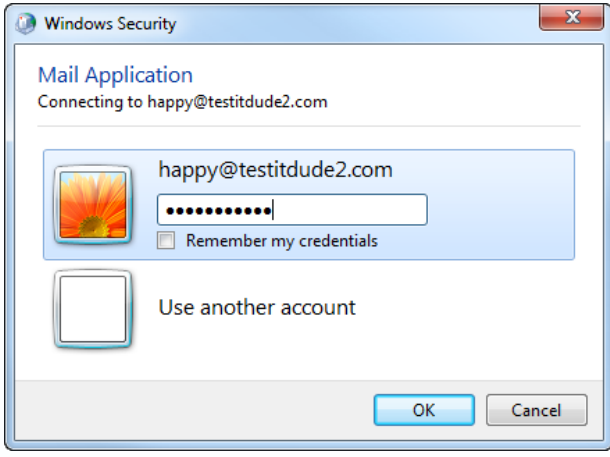

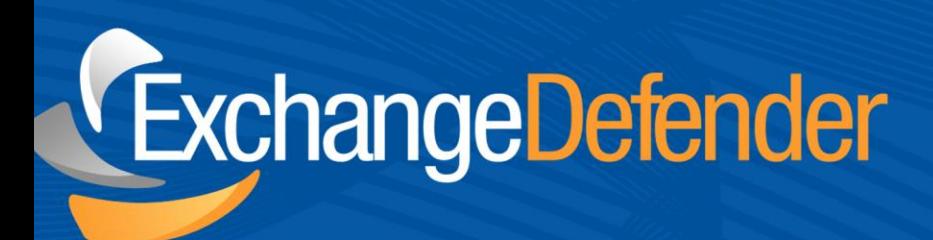

7. If everything was configured correctly, you should see a success message

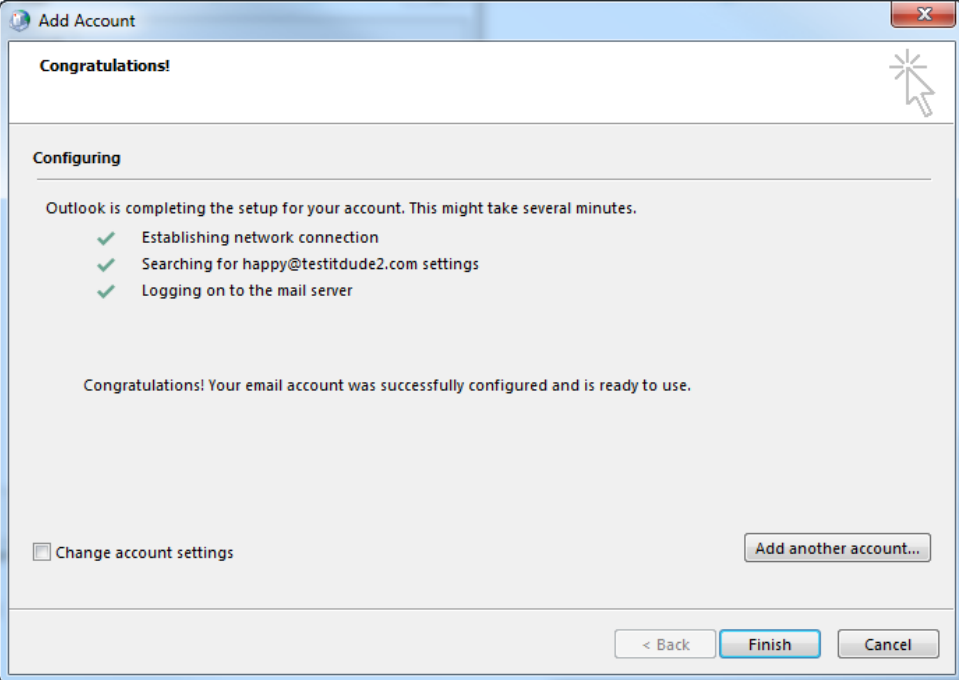

Congratulations, you have successfully created a new mailbox profile for the Exchange Essentials account.

ExchangeDefender

# Special Considerations

When deploying any Exchange 2013 deployments we have to be very careful with DNS. Exchange 2013 Essentials requires Autodiscover to work properly.

Generally as outlined at the top of this guide all you need to do is make sure your DNS autodiscover record is in place. However, there are exceptions that require a few additional 'checks' if you're running your own internal DNS, using OwnWebNow webhosting, or have an SBS box.

If you're running DNS entities that function independently from one another you need to make sure the DNS the workstations or devices use has the correct auto discover record

autodiscover.yourdomain.com **CNAME** autodiscover.scrooge.exchangedefender.com

Once you think you've made the necessary changes you can confirm by doing a simple nslookup from that workstation:

#### nslookup autodiscover.youdomain.com

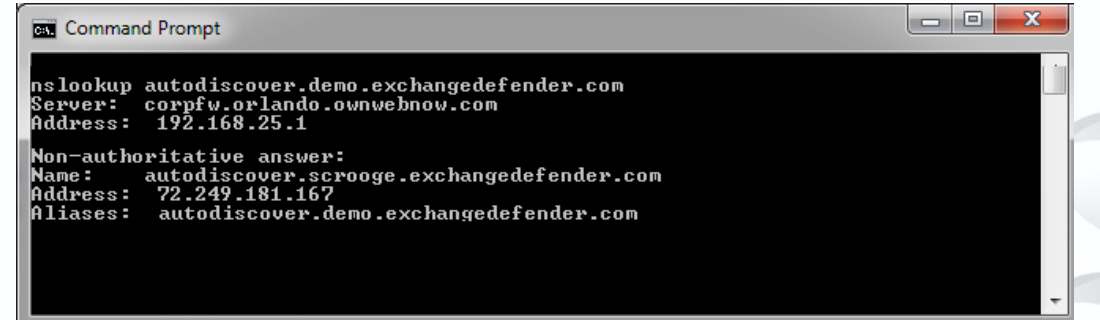

Additional notes: Please make sure to check the dns resolution for autodiscover from your SBS server, Domain controller, and any secondary (replication points). Please remember that DNS propagation takes time depending on your TTL on your records unless you flush your dns. If you've forgotten on windows:

#### ipconfig /flushdns

### SBS Specific Consideration

If you're running an SBS box that had autodiscover enabled Exchange running on it. You have to check the DNS as mentioned above as well the IIS pages. We've found that this page often responds to requests made by the workstations on that local network. You can either remove the page or set to do a redirect to the correct location as outlined above.

Another excellent idea is to remove the accepted domain from the SBS Exchange, this will make sure that no routing takes place locally.